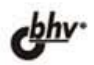

ВЛАДИМИР ДАВЫДОВ

# Visual C+ Разработка Windows-приложений<br>с помощью MFC и API-функций

Низкоуровневая и высокоуровневая технологии программирования Редактор ресурсов. Элементы интерфейса Динамически подключаемые библиотеки Мастера. Каркасы Windows-приложений Более 35 демонстрационных примеров, 280 вопросов и упражнений

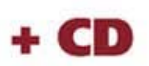

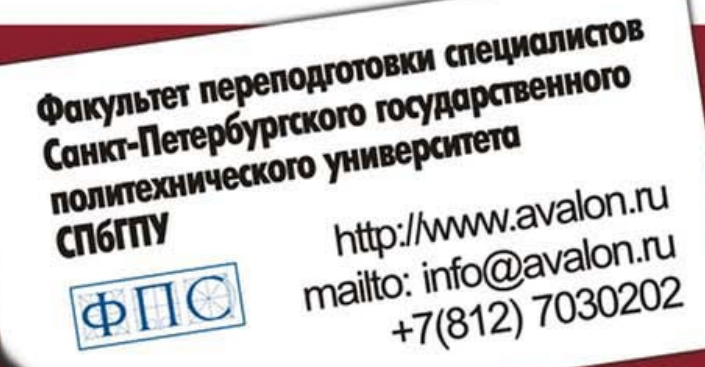

# **AVALON.RU — СОВЕТУЮТ ПРОФЕССИОНАЛЫ**

#### УДК 681.3.068 ББК 32.973.26-018.1 Д13

#### Лавылов В. Г.

Д13 Visual C++. Разработка Windows-приложений с помощью MFC и АРІ-функций. — СПб.: БХВ-Петербург, 2008. — 576 с.: ил. + CD-ROM

ISBN 978-5-9775-0157-6

Рассмотрены низкоуровневая (АРІ-функции) и высокоуровневая (библиотека классов МFC) технологии прикладного программирования в среде в Microsoft Visual Studio C++. NET для ОС Windows. Подробно описаны дочерние окна, редактор ресурсов, меню, панели инструментов, строка статуса, диалоговые окна и более 15 самых популярных управляющих элементов для них, динамические подключаемые библиотеки и мастера. Материал сопровождается демонстрационными примерами, вопросами и упражнениями для самопроверки с ответами, тестами и заданиями для курсового проектирования, которые также помешены на прилагаемом компакт-лиске.

Для студентов, преподавателей технических вузов и программистов

УДК 681.3.068 ББК 32.973.26-018.1

#### Главный редактор Зам. главного редактора Зав. редакцией Редактор Компьютерная верстка Корректор Дизайн серии Зав. производством

#### Группа подготовки издания:

Екатерина Кондукова Игорь Шишигин Григорий Добин Андрей Смышляев Ольги Сергиенко Зинаида Дмитриева Инны Тачиной Николай Тверских

Лицензия ИД № 02429 от 24.07.00. Подписано в печать 25.12.07. Формат  $70 \times 100^{1}/_{16}$ . Печать офсетная. Усл. печ. л. 46,44. Тираж 1500 экз. Заказ № "БХВ-Петербург", 194354, Санкт-Петербург, ул. Есенина, 5Б.

Санитарно-эпидемиологическое заключение на продукцию № 77.99.02.953. Д.006421.11.04 от 11.11.2004 г. выдано Федеральной службой по надзору в сфере защиты прав потребителей и благополучия человека.

> Отпечатано с готовых диапозитивов в ГУП "Типография "Наука" 199034, Санкт-Петербург, 9 линия, 12

ISBN 978-5-9775-0157-6

© Давылов В. Г., 2008 © Оформление, издательство "БХВ-Петербург", 2008

# Оглавление

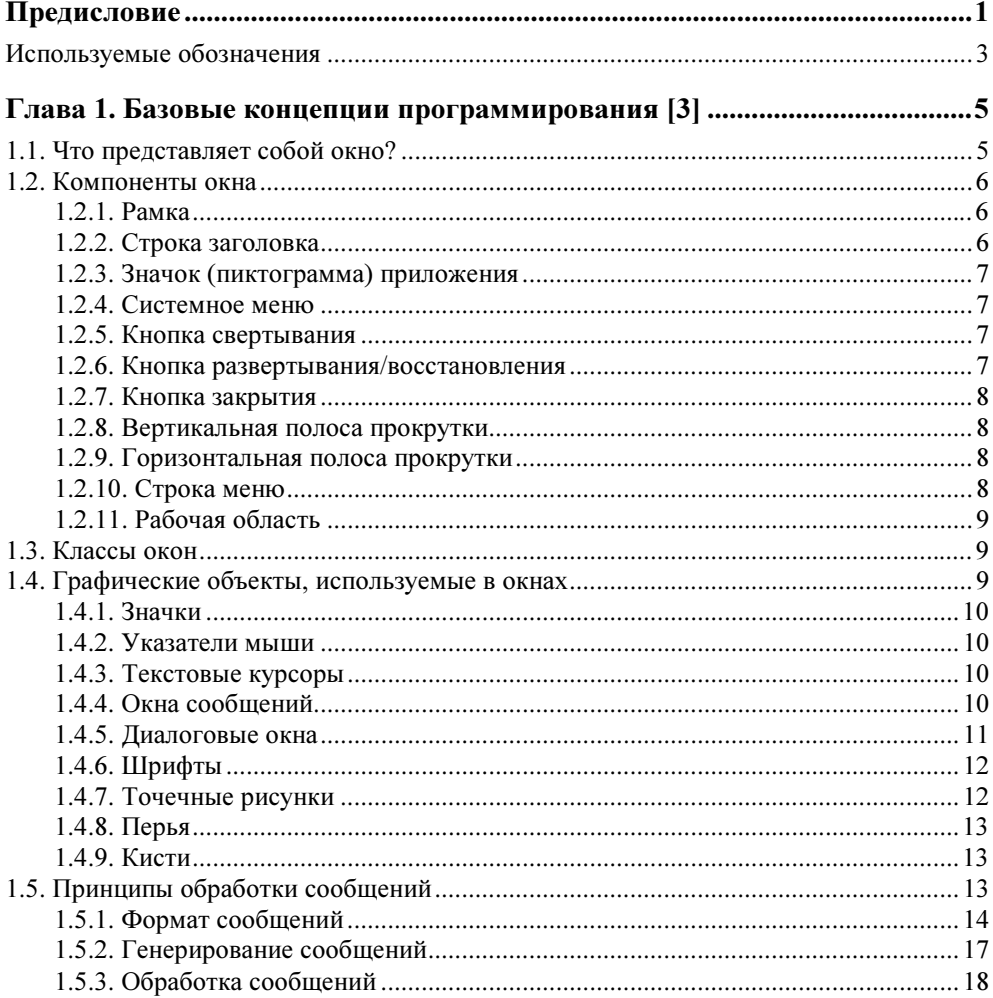

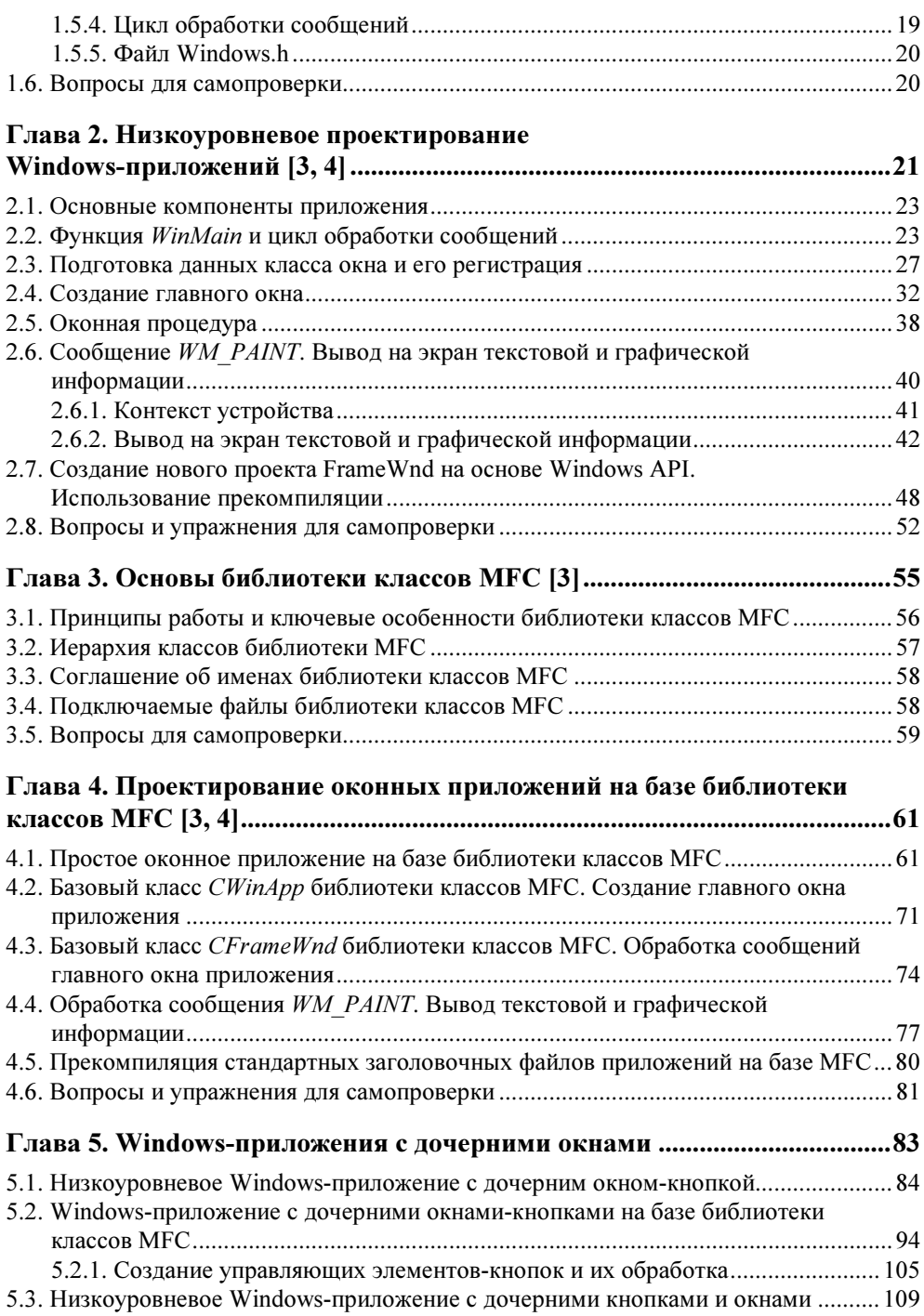

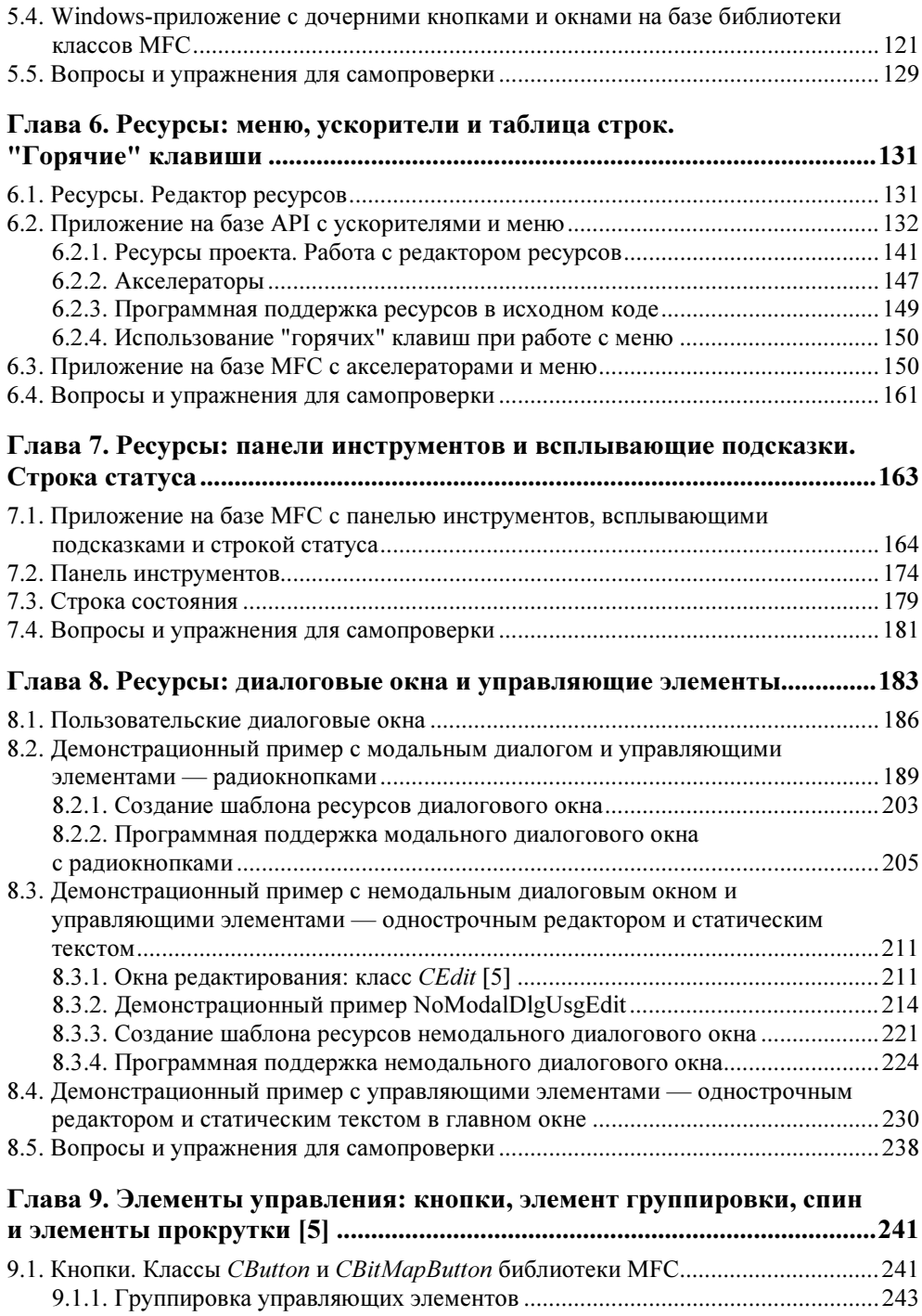

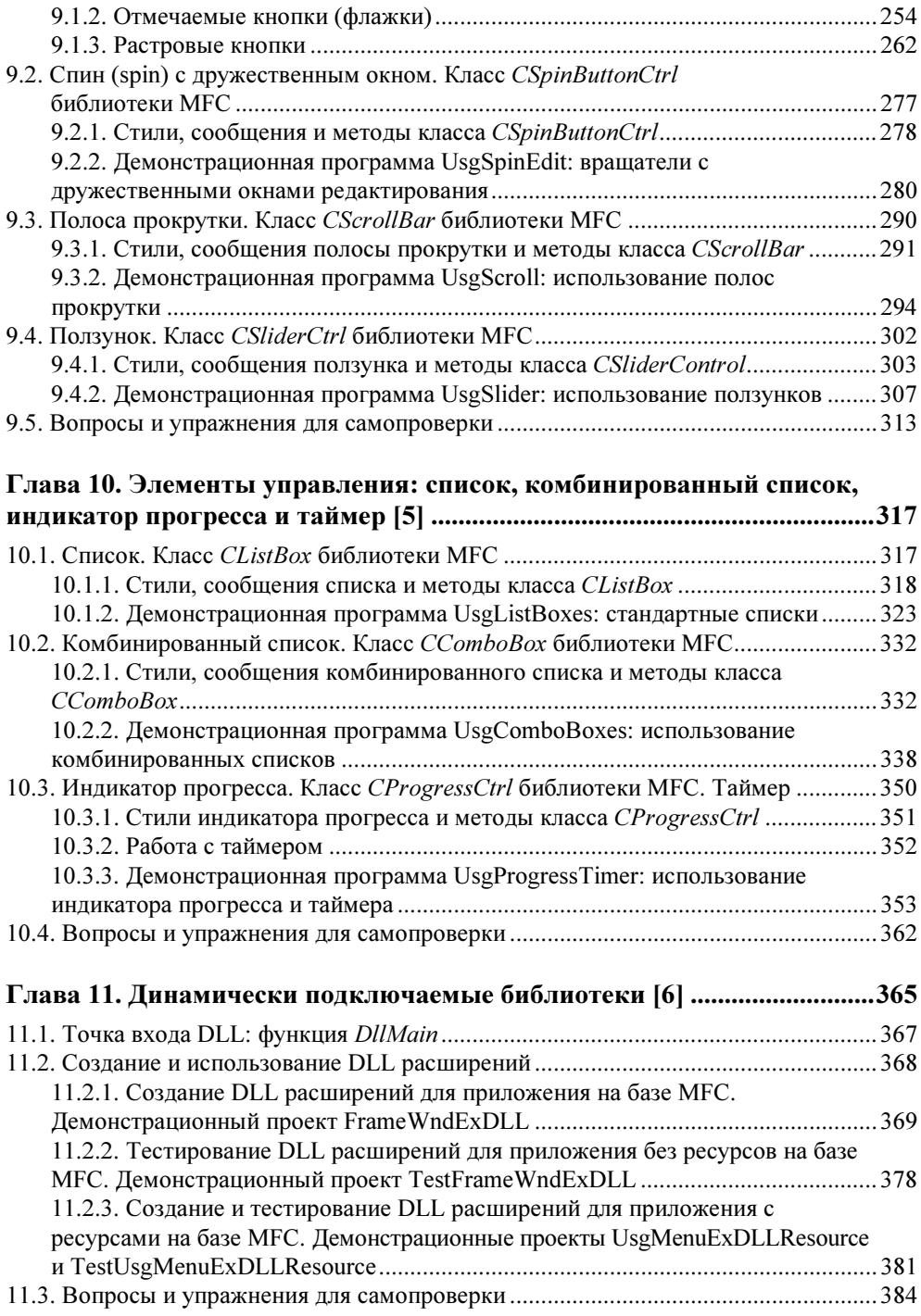

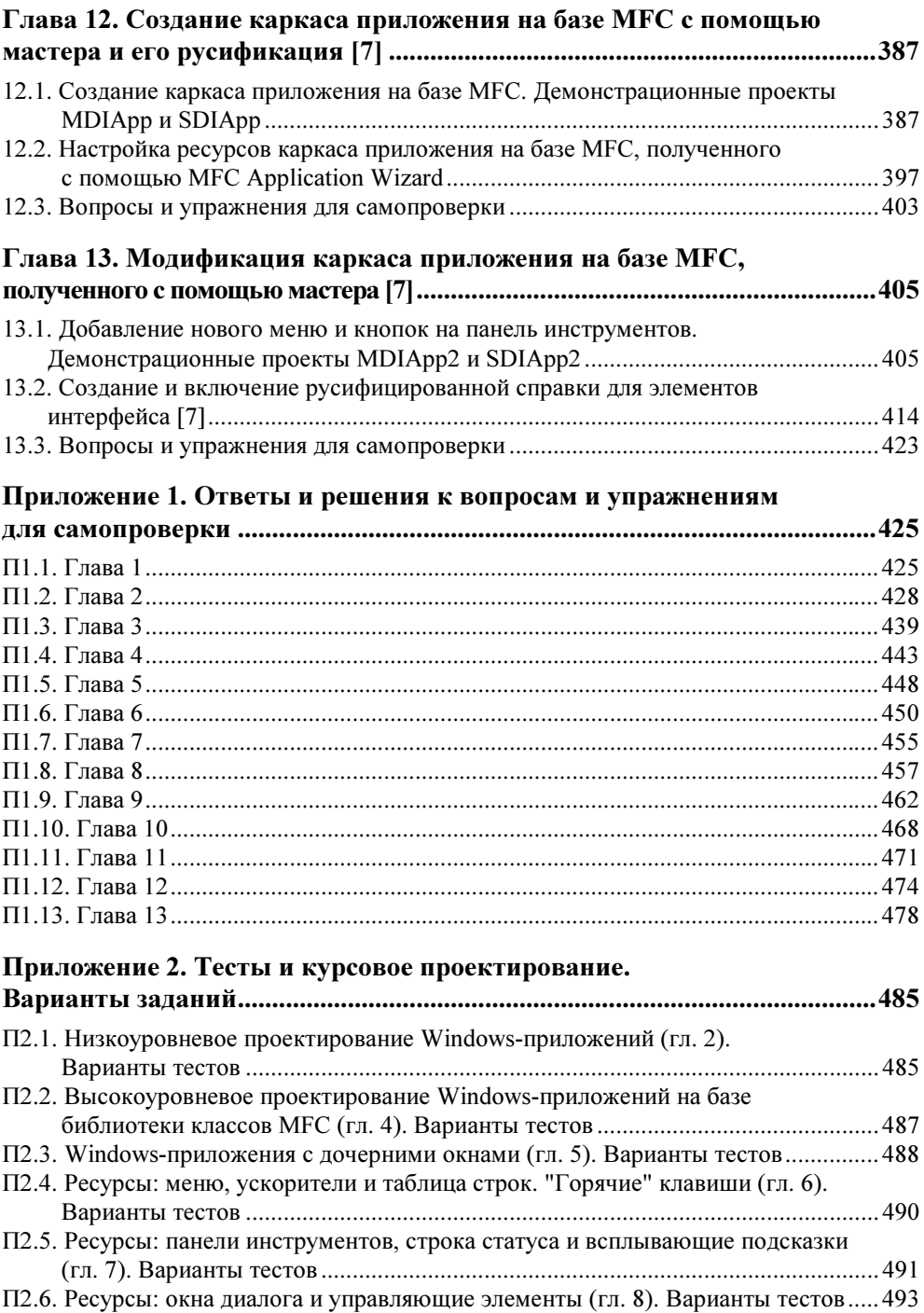

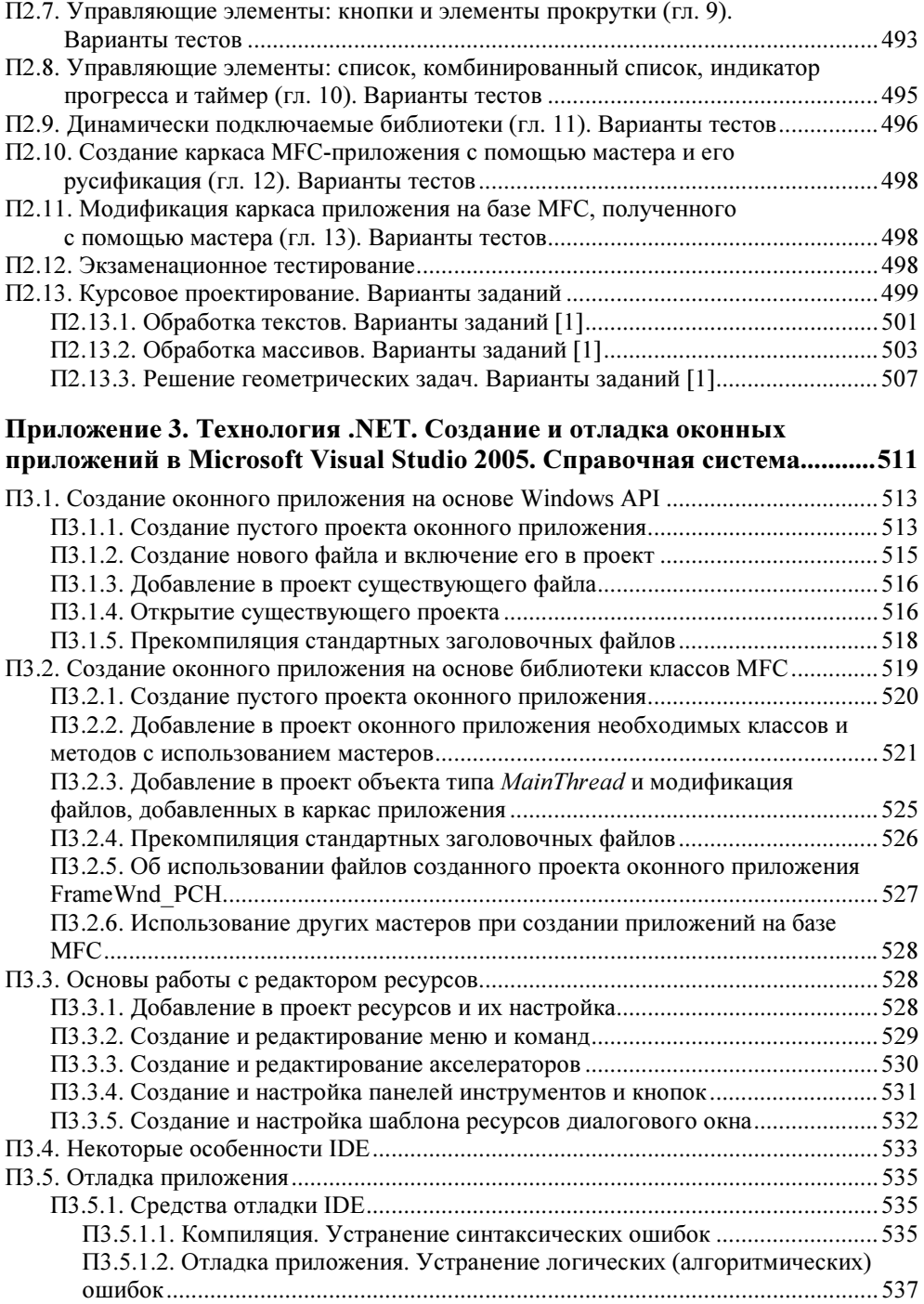

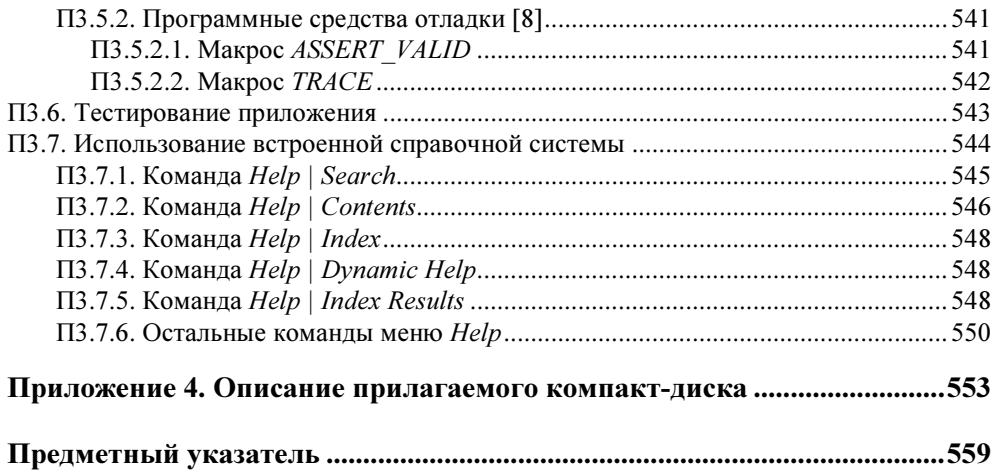

# **THARA1**

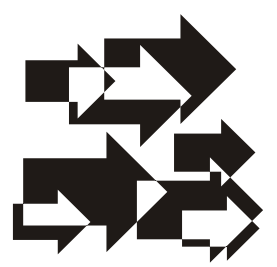

# Базовые концепции программирования [3]

Особенность создания Windows-приложений, т. е. приложений, предназначенных для работы под управлением операционной системы (OC) Windows (далее Windows), заключается в том, что здесь применяются специальные методики программирования и используется своя терминология, которую можно разделить на две большие категории:

- П терминология, связанная с пользовательским интерфейсом (меню, диалоговые окна, пиктограммы и т. д.);
- П терминология, относящаяся непосредственно к программированию (сообщения, вызовы функций и т. д.).

#### Примечание

Чтобы вы могли эффективно общаться и легко понимать друг друга, внимательно изучите все описанные далее термины и понятия.

#### 1.1. Что представляет собой окно?

Окно — это специальная прямоугольная область экрана. Все элементы окна, его размер и внешний вид контролируются открывающей его программой. Кажлый шелчок мышью, выполняемый пользователем на каком-либо элементе окна, вызывает ответные действия приложения. Многозадачность в Windows заключается, в частности, в возможности одновременного открытия окон нескольких приложений или же нескольких окон одного приложения. Активизируя с помощью мыши или клавиатуры то или иное окно, пользователь дает системе понять, что последующие команды и данные следует направлять именно этому окну.

#### 1.2. Компоненты окна

Стандартный внешний вид окон Windows-приложений и предсказуемость работы различных их компонентов позволяют пользователям чувствовать себя уверенно с новыми приложениями и легко разбираться в принципах их работы. Основные компоненты любого окна показаны на рис. 1.1.

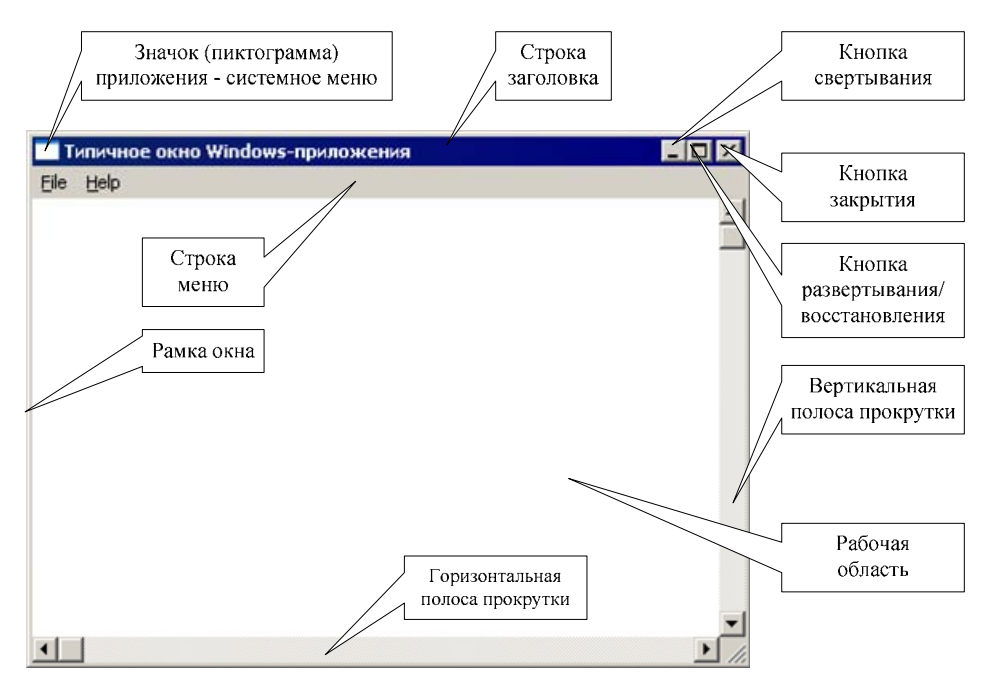

Рис. 1.1. Основные компоненты окна

#### 1.2.1. Рамка

Обычно каждое окно заключается в небольшую рамку. Новичку может показаться, что функции рамки сводятся только к отделению окна от остальных частей экрана. Но в действительности это не так. Рамка окна, как правило, является и средством масштабирования. Размер окна приложения при его соответствующем стиле можно изменить. Для этого достаточно поместить указатель мыши на рамку и перетащить его, удерживая нажатой левую кнопку мыши.

#### 1.2.2. Строка заголовка

Имя приложения, которому принадлежит открытое окно, отображается в строке заголовка, в верхней части окна. Строка заголовка является обязательным элементом всех окон приложений и позволяет пользователю легко определить, какому приложению принадлежит конкретное окно, если в системе запущено одновременно несколько приложений. Строка заголовка активного окна выделяется альтернативным цветом, чтобы активное окно легко можно было отличить от неактивных окон.

## 1.2.3. Значок (пиктограмма) приложения

Другим обязательным элементом любого окна является расположенный в его левом верхнем углу значок приложения. Этот значок обычно представляет собой маленький логотип приложения. Щелчок на значке приводит к открытию системного меню.

#### 1.2.4. Системное меню

В системном меню представлены стандартные команды управления окном. Например, для локализованной, русскоязычной ОС: Восстановить, Переместить, Размер, Свернуть, Развернуть и Закрыть (рис. 1.2).

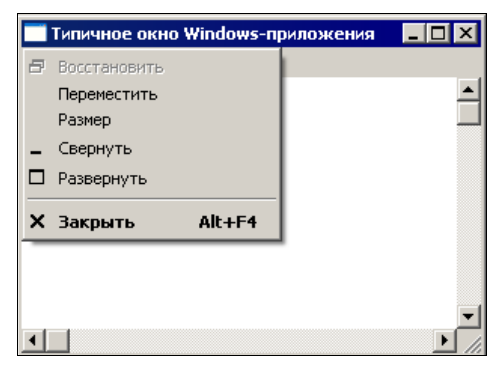

Рис. 1.2. Системное меню

#### 1.2.5. Кнопка свертывания

В правом верхнем углу большинства окон приложений имеются три кнопки. Крайняя левая из них предназначена для свертывания окна в пиктограмму на панели задач. Такой же результат можно получить с помощью команды Свернуть системного меню.

#### 1.2.6. Кнопка развертывания/восстановления

Средняя кнопка в правом верхнем углу либо разворачивает окно на весь экран, либо восстанавливает его прежние размеры, если окно уже развернуто. Такой же результат можно получить с помощью команд Развернуть и Восстановить системного меню.

#### 1.2.7. Кнопка закрытия

Крайняя правая кнопка в правом верхнем углу предназначена для закрытия приложения. После закрытия окна активным автоматически становится окно следующего приложения. Закрыть окно можно также с помощью команды Закрыть системного меню.

#### 1.2.8. Вертикальная полоса прокрутки

В некоторых случаях окно приложения может содержать вертикальную полосу прокрутки, которая располагается по правому краю окна. В верхней и нижней частях полосы находятся кнопки со стрелками, направленными вверх и вниз соответственно. Вдоль самой полосы располагается бегунок. Положение бегунка показывает, какая часть окна или документа отображается в данный момент на экране. Перетаскивая бегунок с помощью мыши или клавиатуры, можно выбрать нужную часть многостраничного документа. Щелчок мышью на кнопке со стрелкой приведет к смещению содержимого окна на одну строку вверх или вниз, а щелчок на свободном пространстве выше или ниже бегунка — на одну экранную страницу вверх или вниз.

#### 1.2.9. Горизонтальная полоса прокрутки

Окно может быть также оснащено горизонтальной полосой прокрутки, которая располагается по нижнему краю окна и работает аналогично вертикальной полосе прокрутки. Горизонтальная полоса прокрутки предназначена для выведения на экран частей документов, состоящих из большого числа столбцов. Щелчок мышью на кнопках со стрелками приведет к смещению содержимого окна на один столбец влево или вправо. Щелчок на областях между кнопками со стрелками и бегунком смещает изображение на одну экранную страницу влево или вправо.

#### 1.2.10. Строка меню

В большинстве приложений, под строкой заголовка, находится строка меню, содержащая наборы команд и опций программы. Обычно для выбора команд меню используется мышь, но эти действия можно выполнить и с помощью клавиатуры. Каждому элементу меню, как правило, соответствует клавиша быстрого вызова ("горячая" клавиша), выделенная подчеркиванием в названии элемента. Чтобы вызвать данный элемент, нужно последовательно нажать клавишу <Alt> и соответствующую клавишу быстрого вызова. Так, последовательное нажатие клавиш <Alt> и <F> для окна, представленного на рис. 1.1, открывает меню File (Файл). С помощью встроенного в IDE редактора ресурсов вы можете создавать собственные меню.

#### 1.2.11. Рабочая область

Рабочая область обычно занимает большую часть окна. Именно в эту область программа выводит результаты своей работы.

#### Примечание

Наряду с перечисленными компонентами окна имеются и другие компоненты, такие как панели инструментов с кнопками, строка статуса, управляющие элементы (всевозможные кнопки, элементы редактирования, различные списки, индикаторы прогресса и т. п.), которые будут рассмотрены далее.

# 1.3. Классы окон

Чтобы два окна выглядели и работали совершенно одинаково, они оба должны базироваться на общем классе окна. В приложениях класс окна регистрируется программой в процессе инициализации. Зарегистрированный класс становится доступным для всех программ, запущенных в данный момент в системе. Как мы увидим далее, в случае использования библиотеки классов MFC, вся работа по регистрации классов окон выполняется автоматически, что существенно облегчает работу программиста.

Благодаря тому, что окна приложения создаются на основе общего базового класса, значительно сокращается объем информации, которую при этом следует указывать. Поскольку класс окна содержит в себе описания элементов, общих для всех окон данного класса, нет необходимости повторять эти описания при создании каждого нового окна. К тому же в приложениях, использующих функции API, все окна одного класса используют одну общую оконную процедуру (функцию), обеспечивающую работу с различными однотипными окнами. Это позволяет избежать дублирования кода.

## 1.4. Графические объекты, используемые в окнах

Примерами графических объектов, с которыми можно обращаться как с единым целым и которые выступают элементами пользовательского интерфейса, являются: строка меню, кнопки, полосы прокрутки и т. д. Другие, широко используемые графические объекты оконных приложений Windows кратко будут описаны далее.

#### 1.4.1. Значки

Значками называются маленькие графические изображения, выполняющие опознавательную функцию. Так, значки приложений на панели задач позволяют легко определить, какие программы в настоящий момент запущены, даже если названия программ не отображаются целиком. Значки могут быть полезны и в самих приложениях, поскольку с их помощью можно привлекать внимание пользователей к сообщениям об ошибках и различным предупреждениям. В состав операционной системы Windows входит набор стандартных значков, в частности, стилизованные знак вопроса, восклицательный знак и ряд других значков. С помощью встроенного в IDE редактора ресурсов вы можете создавать собственные значки.

#### 1.4.2. Указатели мыши

Указатели мыши также являются графическими объектами, используемыми для отслеживания перемещения мыши. Вид указателя может меняться в зависимости от выполняемого задания и состояния системы. Например, стандартный указатель в виде стрелки изменяет свой вид на изображение песочных часов в том случае, если система занята. С помощью встроенного в IDE редактора ресурсов вы можете создавать собственные указатели мыши.

#### 1.4.3. Текстовые курсоры

Курсоры предназначены для указания места, куда следует осуществлять ввод текстовых данных. Отличительной особенностью курсоров является их мерцание. В большинстве текстовых редакторов и полях диалоговых окон в качестве курсора применяется курсор в виде символа "I". Обратите внимание, что в Windows нет (в отличие от значков и указателей мыши) коллекции готовых курсоров.

#### 1.4.4. Окна сообщений

Окна сообщений представляют собой разновидность диалоговых окон, содержащих строку заголовка, значок (значки), текст сообщения и кнопку (кнопки). На рис. 1.3 показано стандартное окно сообщения, которое появляется при закрытии окна программы Notepad (Блокнот) в том случае, если в нем содержатся несохраненные данные.

Окно сообщений создается путем вызова функции MessageBox, аргументы которой задают текст заголовка окна, текст сообщения, какой из стандартных значков Windows использовать (если это необходимо) и какой набор кнопок выводить. В частности, можно вызывать окна со следующими комбинациями кнопок: **Abort/Retry/Ignore** (Прервать/Повторить/Игнорировать), **ОК,**<br>Ves/No (Ла/Нет) Ves/No/Cancel (Ла/Нет/Отмена) **OK/Cancel** (ОК/Отмена) и Yes/No (Да/Нет), Yes/No/Cancel (Да/Нет/Отмена), OK/Cancel (ОК/Отмена) и<br>Retry/Cancel (Повторить/Отмена) Retry/Cancel (Повторить/Отмена).

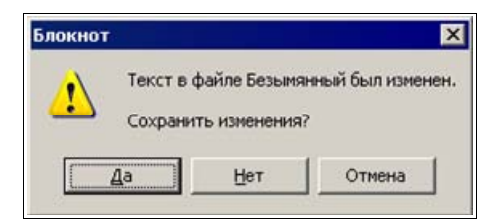

Рис. 1.3. Окно сообщения текстового редактора Notepad

#### 1.4.5. Диалоговые окна

Диалоговые окна содержат наборы различных элементов управления. Они позволяют пользователю задавать опции и параметры программы, которой принадлежит диалоговое окно. Пример диалогового окна для настройки параметров печати показан на рис. 1.4. Windows автоматически отображает элементы управления, содержащиеся в окне. Внешний вид диалогового окна разрабатывается с помощью встроенного в IDE редактора ресурсов.

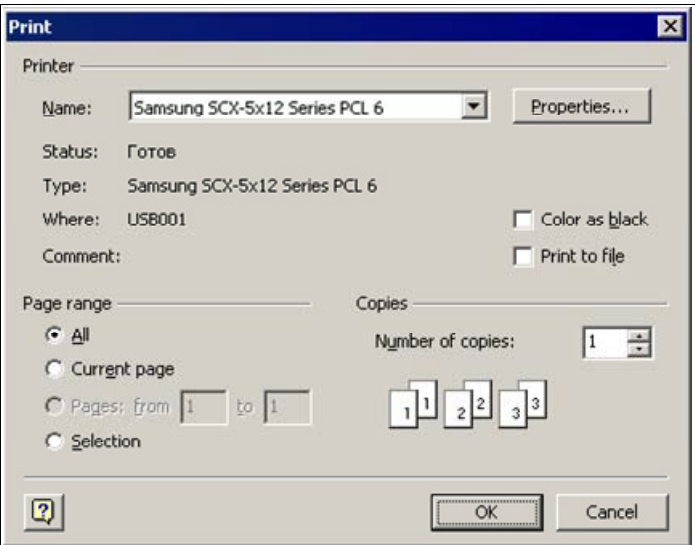

Рис. 1.4. Диалоговое окно настройки параметров печати

#### 1.4.6. Шрифты

Шрифт в Windows — это графический ресурс, содержащий набор символов определенного типа. Шрифты бывают растровые, контурные и масштабируемые.

Растровый шрифт (raster font) представляет символы с помощью растровых изображений. Такие изображения плохо поддаются масштабированию, из-за чего страдает качество образов.

Контурный шрифт (stroke font) представляет символы с помощью линий. Такие шрифты предназначены, прежде всего, для графопостроителей (плоттеров).

Масштабируемый шрифт TrueType, (true type font) представляет символы с помощью линий и сплайновых кривых. Такие шрифты масштабируются практически до любого размера без ухудшения качества образов.

#### Примечание

Всегда стремитесь использовать масштабируемые шрифты.

Существует набор функций, с помощью которых можно манипулировать начертанием символов для получения форматированного текста. В приложениях можно использовать как стандартные шрифты, так и пользовательские шрифты. Встроенные функции позволяют получать, на базе основного шрифта, полужирное начертание, курсив, подчеркнутый текст и изменять размер шрифта. Внешний вид шрифта можно сделать независимым от типа устройства, на которое выводится текст. Так, при использовании технологии Тгие Туре обеспечивается соответствие между внешним видом шрифта на экране и шрифта, выводимого при печати.

#### 1.4.7. Точечные рисунки

Точечные рисунки представляют собой точную копию части экрана, снятую попиксельно. Тот факт, что изображение является точным образом экрана, устраняет необходимость в каких-либо дополнительных преобразованиях, что существенно сокращает время вывода изображения на экран. В Windows точечные рисунки наиболее широко применяются для двух целей. Вопервых, они служат изображениями всевозможных кнопок и значков, например, стрелок полос прокрутки и кнопок панелей инструментов. Другой областью применения точечных рисунков являются кисти, с помощью которых рисуются и заполняются цветом различные геометрические фигуры на экране.

Точечные рисунки можно создавать и модифицировать с помощью встроенного редактора ресурсов.

## 1.4.8. Перья

Перья предназначены для рисования геометрических фигур и различных контуров. Перья характеризуются тремя основными параметрами:

- П шириной линии;
- **П** стилем (точечный, штрихпунктирный, непрерывный);
- □ цветом.

Существует два готовых пера: одно для рисования черных линий, другое для рисования белых. С помощью специальных функций вы можете создавать собственные перья.

## 1.4.9. Кисти

Кисти предназначены для заливки объектов цветом, выбранным из заданной палитры. Минимальный размер кисти — 8×8 пикселов. Кисть также характеризуется тремя параметрами:

- □ размером;
- □ шаблоном заливки:
- □ иветом.

Заливка может быть сплошной, штриховой, диагональной или представлять собой узор, заданный пользователем.

# 1.5. Принципы обработки сообщений

Ни одно приложение в Windows не отображает свои данные непосредственно на экране, не обрабатывает напрямую прерывания устройств и не выводит данные непосредственно на печать. Вместо всего этого приложение вызывает встроенные функции Windows и ожидает от системы соответствующих сообшений.

Операционная система Windows является событийно-управляемой ОС. Этот термин означает, что отдельные части ОС взаимодействуют между собой, а также с прикладными программами посредством сообщений.

Сообщение - это форма регистрации событий в операционной системе (или просто в системе). Система использует сообщения для того, чтобы сигнализировать о совершении событий.

Подсистема сообщений в Windows, используемая в операционной системе и пользовательских приложениях, - это средство распределения информации в многозадачной среде. С точки зрения приложения, сообщение - это уве-

домление о некотором произошедшем событии, на которое приложение должно отреагировать определенным образом. Такое событие может быть инициировано пользователем, например, нажатием клавиши или перемещением мыши, изменением размера окна или выбором команды из меню. Но события могут порождаться и самим приложением.

Особенность этого процесса состоит в том, что приложение должно быть полностью ориентировано на прием и обработку сообщений. Программа должна быть готова в любой момент принять сообщение, определить его тип, выполнить соответствующую обработку и вновь перейти в режим ожидания до поступления следующего сообщения.

Приложения ОС Windows существенно отличаются от приложений, написанных для MS DOS. ОС Windows открывает приложениям доступ к сотням встроенных функций, которые можно вызывать напрямую (низкий уровень) или косвенно (высокий уровень), посредством библиотек типа МFC. Эти функции содержатся в ряде модулей, таких как KERNEL, GDI и USER. Функции модуля KERNEL отвечают за управление памятью, загрузку приложений, выполнение приложений и распределение системных ресурсов. Модуль GDI содержит функции создания и отображения графических объектов, а модуль USER отвечает за выполнение всех других функций, обеспечивающих взаимодействие приложений с пользователями и средой ОС Windows.

#### 1.5.1. Формат сообщений

Сообщения используются для информирования приложения о том, что в системе произошло то или иное событие. На практике, сообщения направляются не столько самому приложению, сколько определенному окну, открытому этим приложением.

Реально в Windows существует только один механизм обработки сообщений — системная очередь сообщений. Но каждое выполняющееся приложение организовывает и свою очередь. Функции модуля USER, в частности, ответственны за передачу сообщений из системной очереди в очередь конкретного приложения. Таким образом, в очереди конкретного приложения накапливаются сообщения, адресованные любому окну, открытому данным приложением.

Независимо от типа, все сообщения для 32-разрядных версий Windows характеризуются четырьмя параметрами (рис. 1.5):

П дескриптором окна, которому адресуется данное сообщение;

П типом сообщения;

□ еще двумя 32-разрядными параметрами.

| Дескриптор окна | Тип сообщения | 32-разрядный<br>параметр | 32-разрядный<br>параметр |
|-----------------|---------------|--------------------------|--------------------------|
|                 |               |                          |                          |

Рис. 1.5. Структура сообщения

Дескрипторы (handle, описатель) широко используются в приложениях ОС Windows. Дескриптором называется уникальный номер (беззнаковое 32-разрядное целое значение), который присваивается всем системным объектам, таким как: окна, элементы управления, меню, значки, перья и кисти, а также областям памяти, устройствам вывода и т. д.

Поскольку Windows позволяет одновременно открывать несколько копий одного приложения, операционная система должна иметь возможность отслеживать каждую копию в отдельности. Это достигается путем присвоения каждому экземпляру программы своего дескриптора.

Дескрипторы обычно служат в качестве индексов системной таблицы объектов. Благодаря тому, что доступ к объектам осуществляется по индексам таблицы, а не по их непосредственным адресам в памяти, Windows может динамически перераспределять ресурсы за счет обновления адресов в таблице. Например, если Windows связала некоторый ресурс приложения с 16-й строкой таблицы, то независимо от того, куда впоследствии Windows переместит этот ресурс, его текущий адрес всегда будет представлен в 16-й строке.

Тип сообщения (второй параметр) задается идентификатором, который определен в одном из файлов заголовков Windows. Для работы с идентификаторами сообщений в программу включается файл windows.h. Как правило, идентификаторы начинаются с двухсимвольного префикса, за которым следует символ подчеркивания. Так, оконные сообщения начинаются с префикса WM : WM CREATE, WM DESTROY, WM SIZE, WM PAINT, WM QUIT, WM COMMAND  $u$  Ap. Coo6щения кнопок имеют префикс вм, полей - вм и т. д. В приложении можно также создать и зарегистрировать собственный тип сообщения, предназначенного для частных целей.

Последние два параметра сообшения несут дополнительную информацию. Их содержание может изменяться в зависимости от типа сообщения. Например, посредством этих параметров может передаваться информация о том, какая клавиша была нажата, какая команда меню активизирована и т. д.

Форматы некоторых оконных сообщений приведены на рис. 1.6—1.10. Разберем их.

Система посылает окну Windows сообщение WM CREATE после его создания, но до появления образа окна на экране. Свой первый параметр сообщение